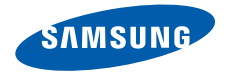

# **SGH-L760Mode d'emploi**

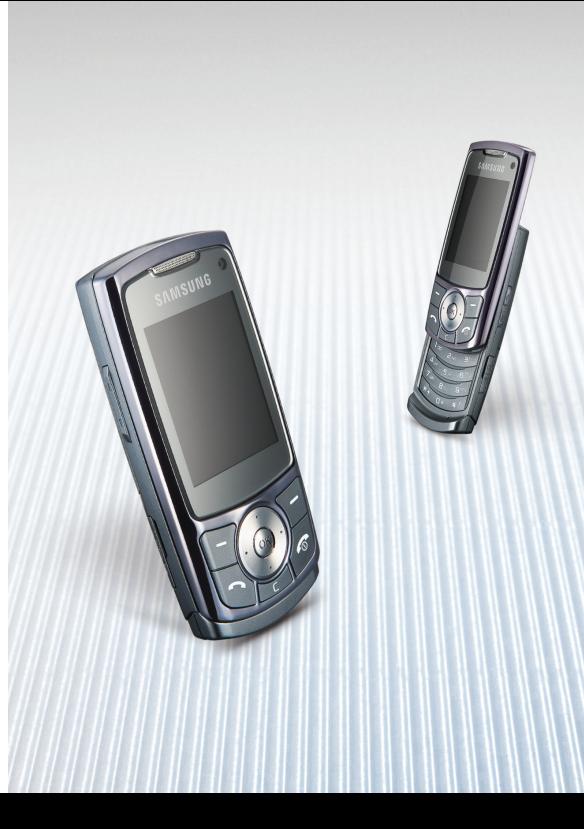

# **Consignes de sécurité importantes**

Avant de vous servir de votre  $\blacktriangledown$  téléphone mobile, lisez les consignes de sécurité suivantes, afin d'éviter toute utilisation dangereuse ou frauduleuse de votre téléphone.

# **Copyright**

- Bluetooth® est une marque déposée de Bluetooth SIG, Inc. international. Bluetooth QD ID : B012755
- Java™ est une marque commerciale ou une marque déposée de Sun Microsystems, Inc.
- Windows Media Player® est une marque déposée de Microsoft Corporation.

### **N'utilisez jamais votre téléphone en conduisant.**

Garez votre véhicule avant d'utiliser un téléphone en prise directe.

#### **Eteignez votre téléphone lorsque vous effectuez le plein de votre véhicule.**

N'utilisez pas votre téléphone lorsque vous vous trouvez dans une station d'essence ou à proximité de produits combustibles ou chimiques.

# **Eteignez votre téléphone en avion.**

Les téléphones mobiles peuvent engendrer des interférences. Leur utilisation en avion est interdite et dangereuse.

#### **Eteignez votre téléphone à proximité de tout équipement médical électronique.**

Eteignez votre téléphone à proximité d'équipements médicaux. Les équipements utilisés dans les hôpitaux et les unités de soins sont sensibles aux radiofréquences. Respectez la législation ou la réglementation en vigueur.

# **Interférences**

Tous les téléphones mobiles peuvent être sujets à des interférences susceptibles d'affecter leurs performances.

# **Réglementations spécifiques**

Respectez les réglementations spécifiques en vigueur à l'endroit où vous vous trouvez et éteignez toujours votre téléphone lorsque son utilisation est interdite ou lorsqu'il est susceptible de générer des interférences ou d'être une source de danger.

# **Etanchéité**

Votre téléphone n'est pas étanche. Gardezle au sec.

# **Utilisation normale**

Utilisez votre téléphone comme un combiné classique (écouteur plaqué sur l'oreille). Evitez tout contact inutile avec l'antenne lorsque le téléphone est allumé.

# **Appel d'urgence**

Composez le numéro d'urgence national, puis appuyez sur .

#### **Ne laissez pas le téléphone à la portée des enfants en bas âge.**

Conservez le téléphone, ses pièces détachées et ses accessoires hors de portée des enfants.

### **Accessoires et batteries**

Utilisez uniquement les accessoires agréés par Samsung : batteries, casques et câbles de connexion PC. L'emploi de tout accessoire non homologué pourrait endommager votre téléphone et s'avérer dangereux.

- Le téléphone risque d'exploser si vous remplacez la batterie par un modèle inapproprié.
- Débarrassez-vous des batteries usagées en respectant les instructions du fabricant.

#### **Réparation**

Toute réparation de votre téléphone doit être effectuée par un technicien agréé.

Pour plus d'informations sur la sécurité, consultez la section « Informations relatives à la santé et à la sécurité » à la [page 39](#page-40-0).

# **Présentation de ce mode d'emploi**

Ce mode d'emploi fournit des instructions succinctes pour l'utilisation de votre téléphone.

Voici les icônes utilisées dans ce mode d'emploi :

- Signale des remarques ☑ importantes concernant la sécurité ou les fonctionnalités du téléphone.
- $\rightarrow$  Indique que vous devez utiliser les touches de navigation pour atteindre l'option spécifiée et la sélectionner.
- [ ] Désigne une touche du téléphone. Par exemple,  $\lceil \bullet \rceil$
- < > Indique une touche écran dont la fonction est affichée au bas de l'écran du téléphone. Par exemple, <**Choisir**>

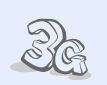

#### **3G**

**•**

Votre téléphone est compatible avec l'environnement 3G qui permet le transfert de données et de vidéo en continu à grande vitesse et l'accès à la visioconférence.

# *Fonctions spéciales du téléphone*

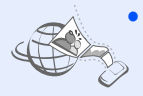

# **MobileBlog**

Publiez vos photos et vos vidéos sur des blogs et des sites de partage de photos.

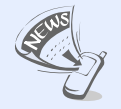

#### **Lecteur RSS**

**•**

Utilisez le lecteur RSS pour recevoir les dernières informations en provenance de vos sites Web préférés.

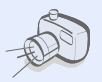

#### **• Appareil photo et caméscope**

Prenez des photos et enregistrez des vidéos grâce à l'appareil intégré à votre téléphone.

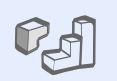

### **Java**

**•**

**•**

**•**

 Divertissez-vous avec les jeux Java et téléchargez-en de nouveaux.

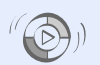

**•**

**•**

**•**

#### **Synchronisation avec le Lecteur Windows Media**

Transférez vos fichiers audio vers votre téléphone directement depuis le Lecteur Windows Media.

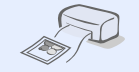

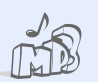

#### **Lecteur audio** Écoutez de la musique sur votre téléphone.

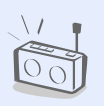

#### **Radio FM** Écoutez vos stations de radio préférées à tout moment et en tout lieu.

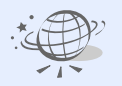

#### **• Impression de données numériques**

Imprimez des images, des messages et des données personnelles directement depuis votre téléphone.

# **Bluetooth**

 Transférez des fichiers multimédias ou des données personnelles et reliez votre téléphone à d'autres appareils via une connexion sans fil Bluetooth.

# **Navigateur WAP**

Accédez au WAP pour obtenir des informations mises à jour en permanence et un large éventail de contenu multimédia.

# *Tables des matières*

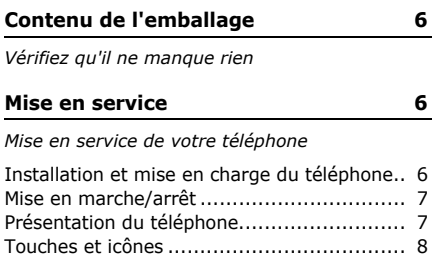

 [Accès aux fonctions.................................](#page-12-0) 11[Saisie de texte](#page-13-0) ....................................... 12[Personnalisation du téléphone](#page-14-0) .................. 13

**[Au-delà des fonctions](#page-16-0) téléphoniques 15**

*[Fonctions d'appel, appareil photo, caméscope,](#page-16-1)  lecteur audio, navigateur WAP et autres fonctions spéciales*

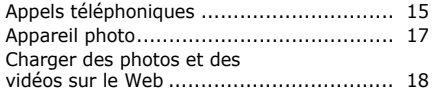

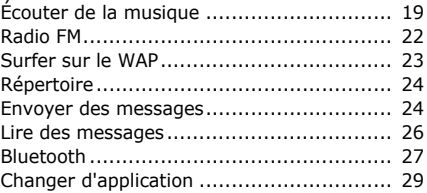

# **[Fonctions des menus](#page-31-0) 30**

*[Liste des options des menus](#page-31-1)*

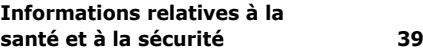

# *Présentation des fonctions*

Pour accéder au mode Menu, appuyez sur <**Menu**> en mode veille.

#### **1 Journal appels 2 Répertoire 3 Lecteur audio4 Internet**1 Accueil 2 Entrer URL3 Favoris 4 Page sauvegardée 5 Historique 6 Avancé 7 Paramètres navigateur **5 Messages** 5 Envoi en cours6 Envoyés 7 Mes dossiers8 Modèles 9 Tout supprimer 10 Paramètres des messages 11 Etat mémoire**6 Gestion des fichiers** 1 Images 2 Vidéos3 Sons 4 Jeux et plus 5 Autres documents6 Album média1 7 Etat mémoire**9 Google/Bluetooth**‡ **\* Applications** 1 Radio FM2 Mémo 3 Tâche 4 Enregistreur vocal 5 Horloge mondiale 6 Calculatrice 7 Convertisseur8 Minuteur 9 Chronomètre 10 Lecteur RSS11 SIM-AT<sup>2</sup> **0 Alarmes# Paramètres**4 Téléphone 5 Paramètres d'appel 6 Sécurité 7 Paramétrage 8 Réseau‡‡ 9 Paramètres mémoire10 Paramètres opérateur<sup>1</sup> 11 Réinitialisationpar votre opérateur. par votre carte SIM ou USIM.Si les services Google ne

#### **5 Messages**

- 1 Nouveau message
- 2 Reçus
- 3 Emails reçus
- 4 Brouillons

#### **7 Calendrier**

**8 Caméra**

#### **# Paramètres**

- 1 Profils du téléphone
- 2 Date & heure
- 3 Paramètres d'affichage et de luminosité
- 
- 1. Uniquement disponible si la fonction est prise en charge
- 2. Uniquement disponible si la fonction est prise en charge
- sont pas disponibles, le menu **Bluetooth** s'affiche en 9 au lieu d'apparaître dans **Réseau**.
- ‡‡Si les services Google ne sont pas disponibles, l'ordre des sous-menus sera différent.

# <span id="page-7-0"></span>*Contenu de l'emballage*

<span id="page-7-1"></span>*Vérifiez qu'il ne manque rien*

- •Téléphone
- •Chargeur rapide
- •Batterie
- •Mode d'emploi

Vous pouvez acquérir différents accessoires auprès de votre revendeur Samsung.

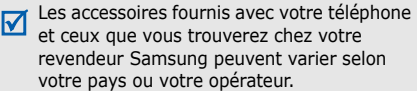

# <span id="page-7-2"></span>*Mise en service*

<span id="page-7-3"></span>*Mise en service de votre téléphone*

# <span id="page-7-4"></span>**Installation et mise en charge du téléphone**

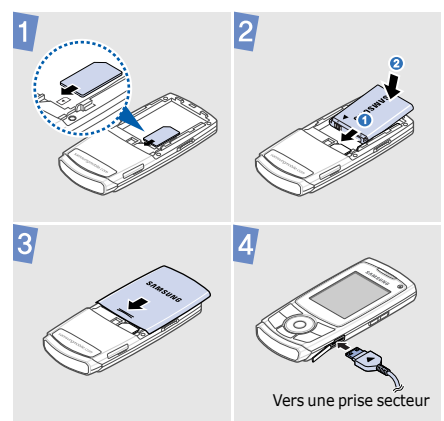

# **Retirer le cache de la batterie**

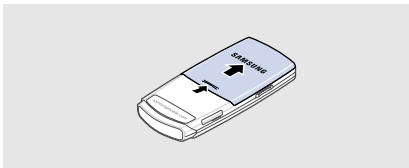

# <span id="page-8-0"></span>**Mise en marche/arrêt**

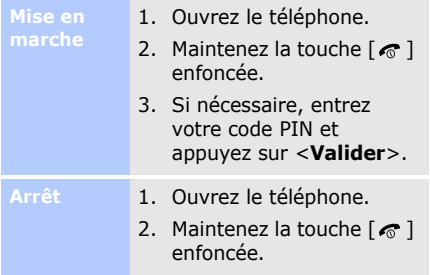

# <span id="page-8-1"></span>**Présentation du téléphone**

# **Vue de face**

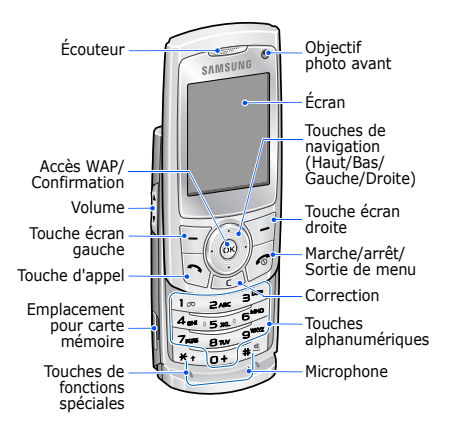

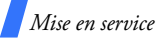

# **Vue de dos**

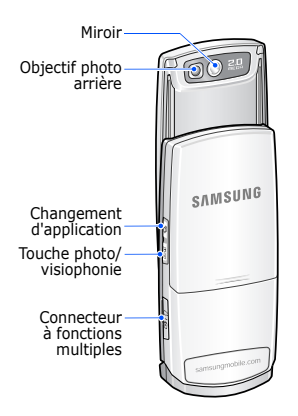

Lorsque vous fermez le téléphone, les 冈 touches externes sont verrouillées pour empêcher toute utilisation malencontreuse du téléphone par une pression accidentelle. Pour déverrouiller le clavier, appuyez sur <sup>&</sup>lt;**Déverr.**>, puis sur <**OK**>.

# <span id="page-9-0"></span>**Touches et icônes**

# **Touches**

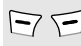

 $\sum_{n=1}^{\infty}$  Exécutent les fonctions indiquées sur la dernière ligne de l'écran.

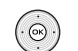

En mode veille, permettent d'accéder directement à vos menus favoris.

En mode menu, permettent de faire défiler les options.

En mode veille, lance le  $(x)$ navigateur WAP.

> En mode menu, sélectionne l'option en surbrillance ou confirme votre saisie.

 $\ket{\neg}$ 

Permet d'appeler ou de répondre à un appel.

En mode veille, affiche les derniers numéros composés, manqués ou reçus.

Efface les caractères affichés à  $\Gamma$ l'écran ou des éléments dans une application.

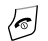

Maintenez cette touche enfoncée pour allumer ou éteindre le téléphone.

Met fin à la communication.

En mode menu, annule les données saisies et fait revenir le téléphone en mode veille.

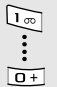

Permettent de saisir des chiffres, des lettres et certains caractères spéciaux.

En mode veille, maintenez la touche [**1**] enfoncée pour accéder à votre messagerie vocale. Pour entrer un préfixe international, maintenez la touche [**0**] enfoncée.

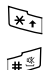

Permettent de saisir des caractères spéciaux ou d'utiliser certaines fonctions spéciales.

En mode veille, maintenez la touche [#] enfoncée pour activer ou désactiver le profil Discret. Maintenez la touche [\*] enfoncée pour insérer une pause entre des chiffres.

Règlent le volume sonore du téléphone.

- Ouvre la fenêtre de changement (g) d'application pour accéder aux autres programmes sans quitter celui qui est en cours d'exécution.
	- En mode veille, maintenez cette touche enfoncée pour allumer l'appareil photo ou appuyez une fois dessus pour appeler en visiophonie.

圓

En mode photo/caméscope, permet de prendre une photo ou d'enregistrer une vidéo.

Dans l'écran de numérotation, permet d'effectuer un appel en visiophonie.

# **Icônes**

Les icônes qui s'affichent sur la première ligne de l'écran vous renseignent sur le statut du téléphone. Ces symboles peuvent varier en fonction de votre pays ou de votre opérateur.

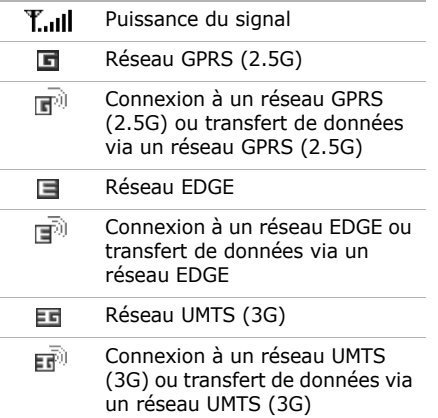

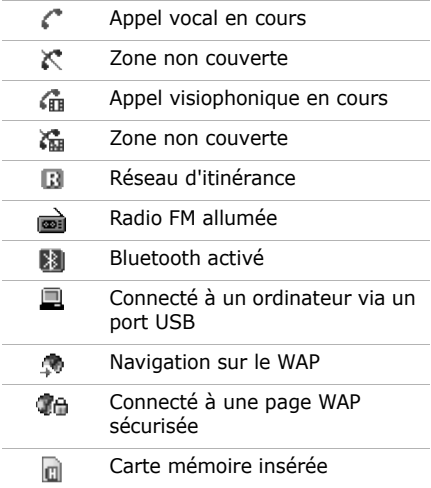

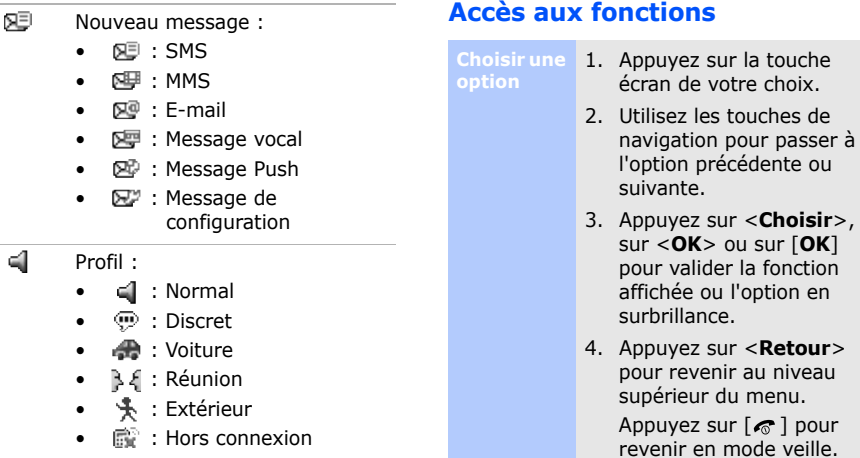

**Numéros** 

Niveau de charge de la batterie  $(111)$ 

Appuyez sur la touche numérique correspondant à l'option de votre choix.

<span id="page-12-0"></span>passer à

niveau

# *Mise en service*

# <span id="page-13-0"></span>**Saisie de texte**

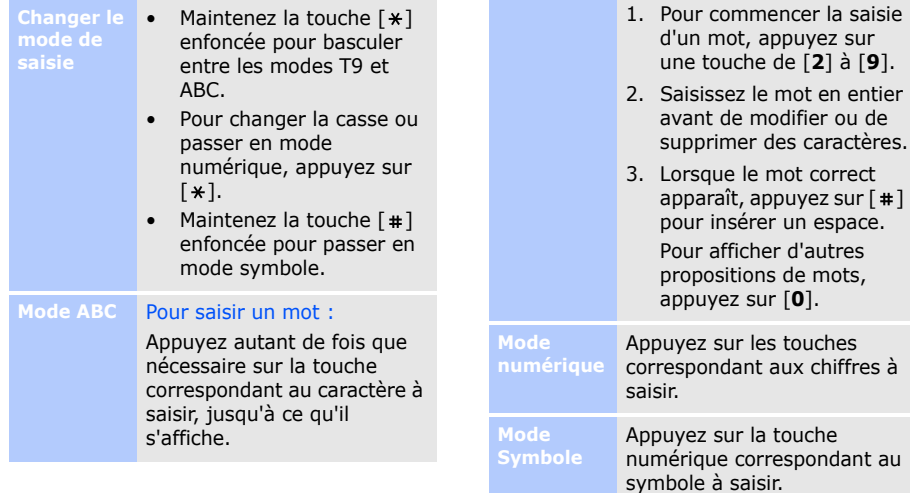

Pour saisir un mot :

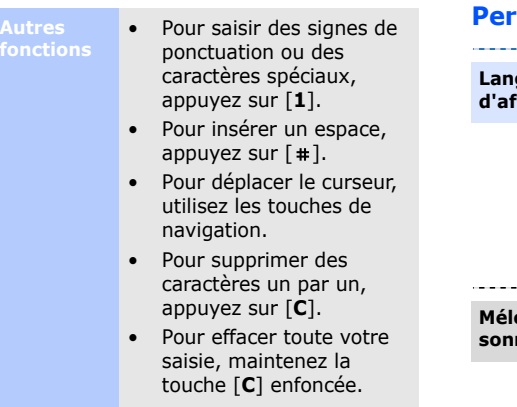

# <span id="page-14-0"></span>**Proponnalisation du téléphone**

**Langue d'affichage**

- 1. En mode veille, appuyez sur <**Menu**> et sélectionnez **Paramètres**→**Téléphone** → **Langue**  → **Texte écran**.
- 2. Choisissez une langue.
- 3. Appuyez sur <**Enreg.**>.

**Mélodie de sonnerie**

Pour modifier les propriétés du profil sonore :

- 1. En mode veille, appuyez sur <**Menu**> et sélectionnez **Paramètres**→ **Profils du téléphone**.
- 2. Sélectionnez le profil sonore utilisé actuellement.
- 3. Appuyez sur <**Options**>, puis choisissez **Modifier**.
- 4. Sélectionnez **Sonnerie appel vocal** → une catégorie → une sonnerie.
- 5. Sélectionnez **Sonnerie appel visio** → une catégorie → une sonnerie.
- 6. Appuyez sur <**Options**<sup>&</sup>gt; et choisissez **Enregistrer**.

Pour changer de profil sonore :

- 1. En mode veille, appuyez sur <**Menu**> et sélectionnez **Paramètres**→ **Profils du téléphone**.
- 2. Sélectionnez un profil.

**Volume des touches**

En mode veille, appuyez sur [  $\sqrt{ }$  ] pour régler le volume des touches.

**Fond d'écran du mode veille**

- 1. En mode veille, appuyez sur <**Menu**> et sélectionnez **Paramètres**→**Paramètres d'affichage et de luminosité**→ **Ecran** →**Fond d'écran**→**Images**  <sup>→</sup> **Images**.
- 2. Choisissez une catégorie d'images.
- 3. Sélectionnez une image.
- 4. Appuyez sur <**Régler**>.

**Raccourcis menu**

- 1. En mode veille, appuyez sur <**Menu**> et sélectionnez **Paramètres**→**Téléphone** →**Raccourcis**.
- 2. Choisissez une touche.
- 3. Sélectionnez le menu à affecter à cette touche.

<span id="page-16-2"></span><span id="page-16-1"></span><span id="page-16-0"></span>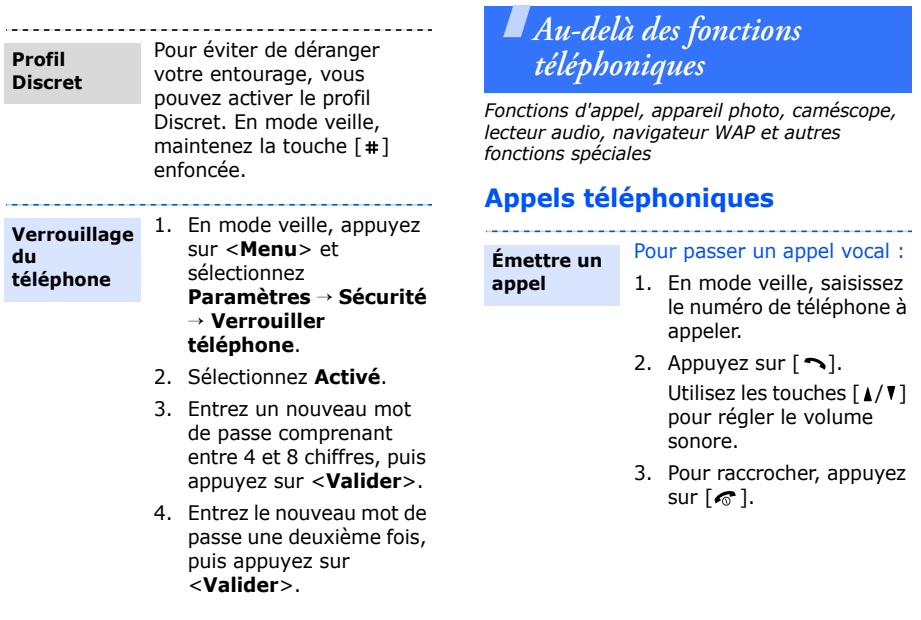

*Au-delà des fonctions téléphoniques*

# Pour téléphoner en visiophonie :

- 1. En mode veille, saisissez le numéro de téléphone à appeler.
- 2. Appuyez sur  $[\infty/\mathbb{Z}]$ .
- 3. Pour raccrocher, appuyez sur  $[\mathcal{L}]$ .

# **Prendre un appel**

1. Lorsque le téléphone sonne, appuyez sur  $\lceil \bullet \rceil$ pour décrocher.

Pour un appel visiophonique, appuyez sur <**Afficher**> pour permettre à votre correspondant de vous voir grâce au caméscope.

2. Pour raccrocher, appuyez sur  $\lceil \mathcal{E} \rceil$ .

**Fonction haut-parleur**

Pendant un appel vocal, appuyez sur [**OK**], puis sur <**Oui**> pour activer le hautparleur. Appuyez de nouveau sur

[**OK**] pour revenir à l'écouteur.

Si vous fermez le téléphone pendant que vous utilisez le haut-parleur, vous mettez fin à l'appel en cours.

**Conférence téléphonique**

1. Pendant une communication, appelez le second participant.

> Le premier correspondant est mis en attente.

2. Appuyez sur <**Options**<sup>&</sup>gt; et sélectionnez **Rejoindre**.

3. Pour ajouter d'autres participants, répétez les étapes 1 et 2.

**All All Andrew Artists and** 

- 4. Pendant une conférence téléphonique :
	- • Appuyez sur <sup>&</sup>lt;**Options**> et choisissez **Isoler**pour communiquer en privé avec l'un des participants.
	- Appuyez sur <sup>&</sup>lt;**Options**> et choisissez **Fin** →**Sélectionner participant** pour retirer l'un des participants de la conférence.
- 5. Pour mettre fin à l'appel de conférence, appuyez sur  $[\mathcal{L}]$ .

# <span id="page-18-0"></span>**Appareil photo**

- **Photographier**
- 1. En mode veille, maintenez la touche [  $\text{B}/\text{C}$ ] enfoncée pour allumer l'appareil photo.
- 2. Orientez l'objectif vers le sujet et réglez l'image.
- 3. Appuyez sur la touche  $[OK]$  ou  $[\boxtimes \text{Id}]$  pour prendre une photo. Le cliché est enregistré automatiquement.
- 4. Appuyez sur <  $\geq$  > pour prendre une autre photo.

**Afficher une photo**

- 1. En mode veille, appuyez sur <**Menu**> et sélectionnez **Gestion des fichiers** → **Images** → **Mes photos**.
- 2. Sélectionnez une photo.

# *Au-delà des fonctions téléphoniques*

#### **Filmer**

- 1. En mode veille, maintenez la touche [<sub>©]</sub>[ enfoncée pour allumer l'appareil photo.
- 2. Appuyez sur [**1**] pour passer en mode caméscope.
- 3. Appuyez sur la touche  $[OK]$  ou  $[\text{mod}]$  pour commencer à filmer.
- 4. Appuyez sur [**OK**] ou [<sub>[</sub> $\alpha$ <sub>/[2</sub>]] pour arrêter l'enregistrement. La séquence vidéo est enregistrée automatiquement.
- 5. Appuyez sur <**Retour**<sup>&</sup>gt; pour filmer une autre séquence.

# **Lire une vidéo**

- 1. En mode veille, appuyez sur <**Menu**> et sélectionnez **Gestion des fichiers**→ **Vidéos** →**Mes vidéos**.
- 2. Sélectionnez une vidéo.

# <span id="page-19-0"></span>**Charger des photos et des vidéos sur le Web**

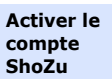

- 1. En mode veille, appuyez sur <**Menu**> et sélectionnez **Paramètres**→ **Paramétrage** →**Paramètres MobileBlog**  <sup>→</sup> **Activation de ShoZu**.
- 2. Sélectionnez **Activé**.
- 3. Suivez les instructions qui <sup>s</sup>'affichent à l'écran pour activer votre compte.

#### **Définir un site de destination**

- 1. En mode veille, appuyez sur <**Menu**> et sélectionnez **Paramètres**→ **Paramétrage** →**Paramètres MobileBlog**  <sup>→</sup> **Destinations**.
- 2. Appuyez sur <**Options**<sup>&</sup>gt; et sélectionnez **Créer nouveau**.
- 3. Suivez les instructions qui <sup>s</sup>'affichent à l'écran pour ajouter un nouveau site de destination.

**Charger un fichier**

- 1. Ouvrez une application, telle que : **Gestion des fichiers**, **Caméra** ou **Lecteur audio**.
- 2. Sélectionnez un fichier ou prenez une nouvelle photo.
- 3. Appuyez sur <**Options**<sup>&</sup>gt; et sélectionnez **Charger sur le Web**.
- 4. Choisissez une destination.
- 5. Saisissez le nom du fichier ainsi qu'une description, puis choisissez un label.
- 6. Appuyez sur <**Charger**<sup>&</sup>gt;

# <span id="page-20-0"></span>**Écouter de la musique**

**Transférer des fichiers audio sur le téléphone**

- Utilisez l'une des méthodes suivantes :
- Téléchargez depuis le WAP.
- • Téléchargez depuis un ordinateur à l'aide du logiciel Samsung PC Studio (en option). Voir le Guide de l'utilisateur Samsung PC Studio.
- Recevez des fichiers via Bluetooth.
- • Copiez des fichiers dans une carte mémoire, puis insérez-la dans le téléphone.
- Synchronisez des fichiers audio avec le Lecteur Windows Media. Voir la section suivante.

Si vous introduisez une carte mémoire ☑ contenant un grand nombre de fichiers, le fonctionnement du téléphone peut être ralenti durant quelques minutes, pendant la mise à jour de la base de données. Ceci peut également affecter certaines fonctions du téléphone. Ce problème est temporaire et ne signifie pas que le téléphone est défectueux. **Synchroniser la musique avec le lecteur Windows Media** 

Vous pouvez copier des fichiers audio sur votre téléphone en effectuant une synchronisation avec le Lecteur Windows Media 11.

- 1. En mode veille, appuyez sur <**Menu**> et sélectionnez **Paramètres**→**Téléphone** →**Paramètres USB**→**Lecteur média**.
- 2. Raccordez votre téléphone à l'ordinateur à l'aide du câble de liaison PC disponible en option.
- 3. Lorsqu'une fenêtre s'ouvre sur l'écran de l'ordinateur, choisissez **Synchroniser les fichiers sur cet appareil**.
- 4. Saisissez le nom de votre téléphone, puis cliquez sur **Terminer**.

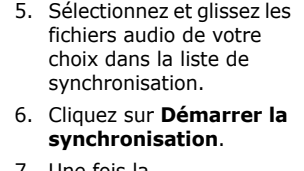

7. Une fois la synchronisation terminée, débranchez le téléphone de l'ordinateur.

#### **Lire un fichier audio**

- 1. En mode veille, appuyez sur <**Menu**> et sélectionnez **Lecteur audio**.
- 2. Choisissez un fichier.
- 3. Pendant la lecture, utilisez les touches suivantes :
	- • **OK** : met en pause ou reprend après une pause.

# **Créer votre liste d'écoute**

<u> - - - - - - - - - - - - -</u>

- Gauche : revient au fichier précédent. Maintenez cette touche enfoncée pour reculer dans le fichier.
- Droite : passe au fichier suivant. Maintenez cette touche enfoncée pour avancer dans le fichier.
- Haut : ouvre la liste d'écoute actuelle.
- $\triangle$ /  $\blacktriangledown$  : règlent le volume d'écoute.
- 4. Appuyez sur [Bas] pour arrêter la lecture.

1. Dans l'écran du lecteur audio, appuyez sur <sup>&</sup>lt;**Options**>, puis choisissez **Ouvrir la liste d'écoute** → **Tout** →**Listes de lecture**.

*Au-delà des fonctions téléphoniques*

- 2. Appuyez sur <**Options**>, puis choisissez **Créer une liste d'écoute**.
- 3. Saisissez le titre de la liste d'écoute, puis appuyez sur <sup>&</sup>lt;**Enregistrer**>.
- 4. Sélectionnez la nouvelle liste d'écoute.
- 5. Appuyez sur <**Options**<sup>&</sup>gt; et sélectionnez **Ajouter**  $\rightarrow$  une source.
- 6. Sélectionnez une liste de lecture ou des fichiers, puis appuyez sur <**OK**>.
- 7. Appuyez sur [**OK**] pour commencer la lecture.

# <span id="page-23-0"></span>**Radio FM**

<u> - - - - - - - - - - - - - - - -</u>

**Écouter la radio**

- 1. Branchez le connecteur du casque fourni sur la prise à fonctions multiples du téléphone.
- 2. En mode veille, appuyez sur <**Menu**> et sélectionnez **Applications** → **Radio FM**.
- 3. Appuyez sur [**OK**] pour allumer la radio.
- 4. Appuyez sur [Gauche] ou [Droite] pour localiser les stations de radio disponibles.
- 5. Appuyez sur [**OK**] pour éteindre la radio.

#### **Enregistrer des stations de radio**

Avec la recherche automatique :

Dans l'écran de la radio, appuyez sur <**Options**>, puis choisissez **Recherche automatique**.

Les stations de radio disponibles sont enregistrées automatiquement.

### Avec la recherche manuelle :

- 1. Dans l'écran de la radio, appuyez sur [Gauche] ou [Droite] pour sélectionner une station de radio.
- 2. Appuyez sur <**Options**<sup>&</sup>gt; et sélectionnez **Ajouter**.
- 3. Appuyez sur <sup>&</sup>lt;**Enregistrer**> pour enregistrer la station.

# <span id="page-24-0"></span>**Surfer sur le WAP**

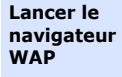

En mode veille, appuyez sur <**Menu**> et sélectionnez **Internet** <sup>→</sup>**Accueil**. La page d'accueil de votre opérateur s'ouvre.

**Surfer sur le WAP**

- Pour parcourir les éléments du navigateur, utilisez la touche [Haut] ou [Bas].
- Pour sélectionner un élément, appuyez sur [**OK**].
- Pour revenir à la page précédente, appuyez sur <**Retour**>.
- Pour accéder aux options du navigateur, appuyez sur <**Options**>.

# *Au-delà des fonctions téléphoniques*

# <span id="page-25-0"></span>**Répertoire**

#### **Ajouter un contact**

- 1. En mode veille, entrez le numéro de téléphone et appuyez sur <**Options**>.
- 2. Choisissez **Ajouter au répertoire →** une mémoire de stockage →**Nouveau**.
- 3. Si vous enregistrez le contact dans la mémoire du **Téléphone**, choisissez un type de numéro.
- 4. Renseignez les informations relatives au contact.
- 5. Appuyez sur [**OK**], ou appuyez sur <**Options**<sup>&</sup>gt; et choisissez **Enregistrer** pour créer le contact.

# **Rechercher un contact**

- 1. En mode veille, appuyez sur <**Menu**> et sélectionnez **Répertoire**.
- 2. Saisissez les premières lettres du nom recherché.
- 3. Sélectionnez un contact.
- 4. Naviguez jusqu'à un numéro, puis appuyez sur  $\lceil \bigcirc \rceil$  pour le composer ou appuyez sur [**OK**] et choisissez **Modifier** pour modifier les coordonnées de ce contact.

# <span id="page-25-1"></span>**Envoyer des messages**

**Envoyer un SMS**

- 1. En mode veille, appuyez sur <**Menu**> et sélectionnez **Messages** → **Nouveau message**  →**Message**.
- 2. Rédigez le texte du message.

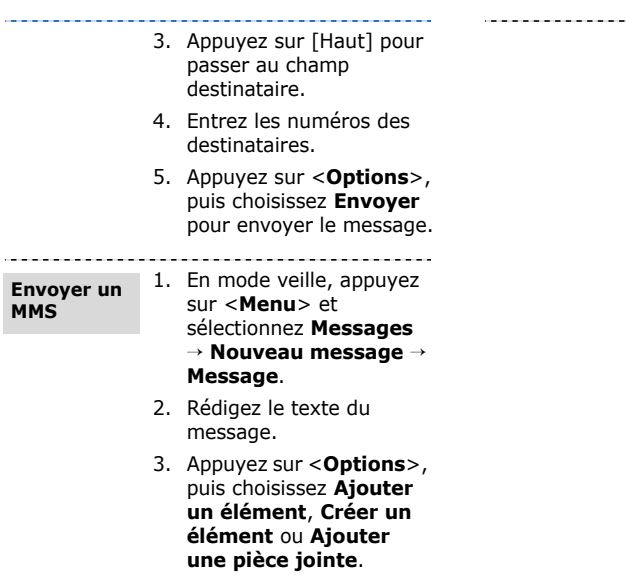

4. Ajoutez un fichier multimédia, un contact, des données du calendrier ou un favori WAP.

. . . . . . .

- 5. Appuyez sur <**Options**<sup>&</sup>gt; et sélectionnez **Ajouter un objet**.
- 6. Saisissez l'objet du message.
- 7. Appuyez sur [Haut] pour passer au champ destinataire.
- 8. Saisissez les numéros ou les adresses électroniques des destinataires.
- 9. Appuyez sur <sup>&</sup>lt;**Options**>, puis choisissez **Envoyer** pour envoyer le message.

*Au-delà des fonctions téléphoniques*

#### **Envoyer un e-mail**

- 1. En mode veille, appuyez sur <**Menu**> et sélectionnez **Messages** <sup>→</sup> **Nouveau message**  →**Email**.
- 2. Rédigez le texte de l'e-mail.
- 3. Appuyez sur <**Options**>, puis choisissez **Ajouter une pièce jointe** ou **Créer un élément**.
- 4. Ajoutez un fichier multimédia, un contact, des données du calendrier ou un favori WAP.
- 5. Appuyez sur [Haut] pour passer au champ de l'objet.
- 6. Saisissez l'objet de l'e-mail.
- 7. Appuyez sur [Haut] pour passer au champ destinataire.
- 8. Entrez les adresses électroniques des destinataires.
- 9. Appuyez sur <**Options**>, puis choisissez **Envoyer** pour envoyer l'e-mail.

# <span id="page-27-0"></span>**Lire des messages**

- 1. En mode veille, appuyez sur <**Menu**> et sélectionnez **Messages** → **Reçus**. **Lire un SMS**
	- 2. Sélectionnez un SMS.

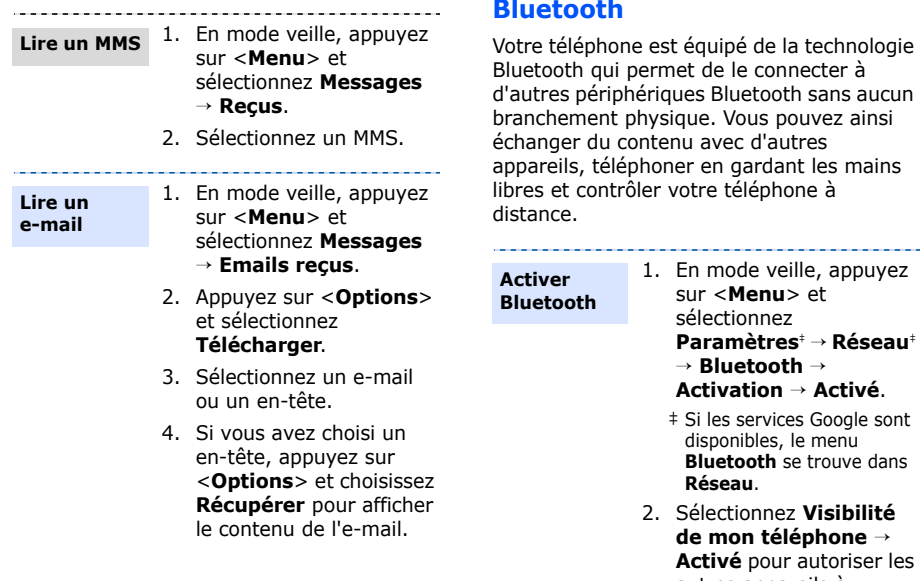

<span id="page-28-0"></span>**Bluetooth**

autres appareils à détecter votre téléphone. *Au-delà des fonctions téléphoniques*

**Rechercher un périphérique Bluetooth et s'y connecter**

1. En mode veille, appuyez sur <**Menu**> et sélectionnez **Paramètres**‡ <sup>→</sup> **Réseau**‡ → **Bluetooth** → **Mes périphériques**  →**Rechercher nouveau périphérique**.

- ‡ Si les services Google sont disponibles, le menu **Bluetooth** se trouve dans **Réseau**.
- 2. Sélectionnez un appareil.
- 3. Entrez le code Bluetooth du téléphone ou celui de l'autre périphérique, le cas échéant, puis appuyez sur <**OK**>.

Lorsque l'utilisateur de l'autre appareil entre le même code, l'association des deux appareils est effective.

# **Envoyer des données**

- 1. Ouvrez une application, telle que : **Répertoire**, **Gestion des fichiers**, **Calendrier**, **Mémo** ou **Tâche**.
- 2. Sélectionnez un élément.
- 3. Appuyez sur <**Options**>, puis choisissez **Envoyer les détails du contact via**, **Envoyer via** ou **Envoyer** → **Bluetooth** ou **Par Bluetooth**.
- 4. Recherchez et choisissez un périphérique.
- 5. Au besoin, entrez le code PIN Bluetooth, puis appuyez sur <**OK**>.

#### **Recevoir des données**

- 1. Lorsqu'un périphérique tente d'accéder à votre téléphone, appuyez sur <sup>&</sup>lt;**Oui**> pour autoriser la connexion.
- 2. Si nécessaire, appuyez sur <**Oui**> pour confirmer la réception des données.

# <span id="page-30-0"></span>**Changer d'application**

À partir d'un menu, vous pouvez basculer vers d'autres applications sans fermer la fenêtre du menu en cours d'utilisation.

#### **Basculer vers une application**

- 1. Pendant l'utilisation d'un menu, appuyez sur  $\lceil \Theta$ .
- 2. Sélectionnez une application.

# **Applications disponibles**

- • **Appel** : ouvre l'écran de numérotation.
- • **Messages** : ouvre le menu **Messages**.
- • **Internet** : lance le navigateur WAP.
- **Lecteur audio** : ouvre l'écran du lecteur audio.

**Fermer toutes les applications en cours**

- 1. Appuyez sur  $\lceil \bigoplus \rceil$ .
- 2. Naviguez jusqu'à **Terminer tout ?**.
- 3. Appuyez sur <**Oui**>.

<span id="page-31-1"></span><span id="page-31-0"></span>*Liste des options des menus*

Cette section décrit brièvement les fonctions de votre téléphone.

# **Journal appels**

Afficher les derniers appels émis, reçus ou manqués.

# **Répertoire**

Rechercher des contacts enregistrés dans le répertoire.

# **Lecteur audio**

Accéder à tous les fichiers audio et les écouter en les triant selon certains critères. Vous pouvez également créer vos propres listes de lecture.

# **Internet**

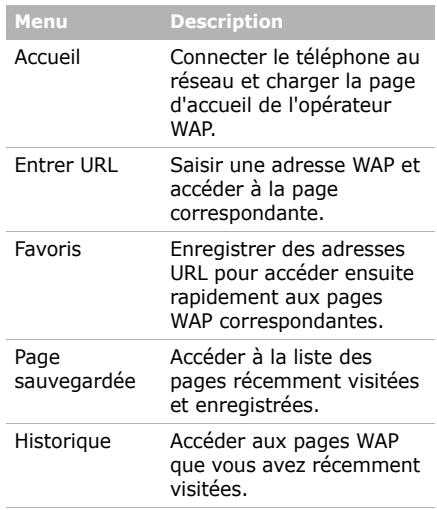

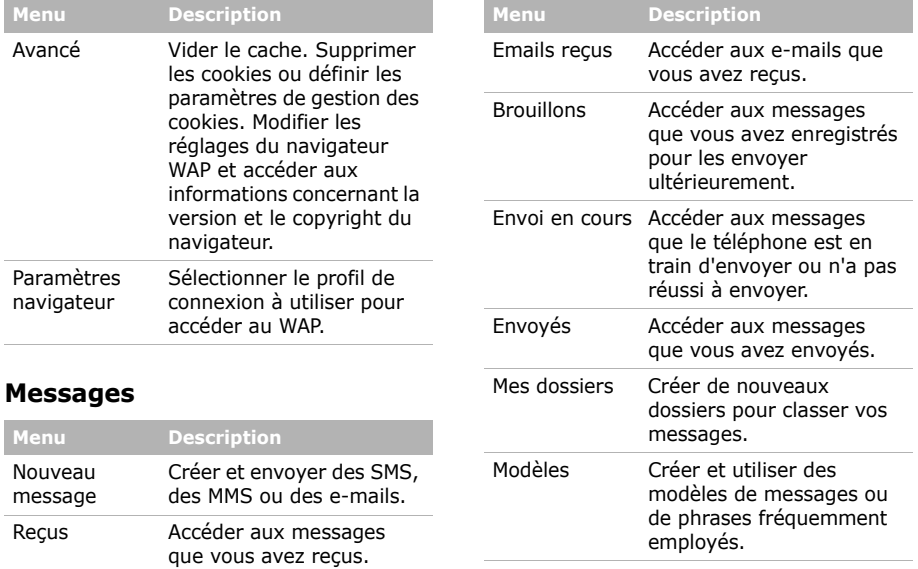

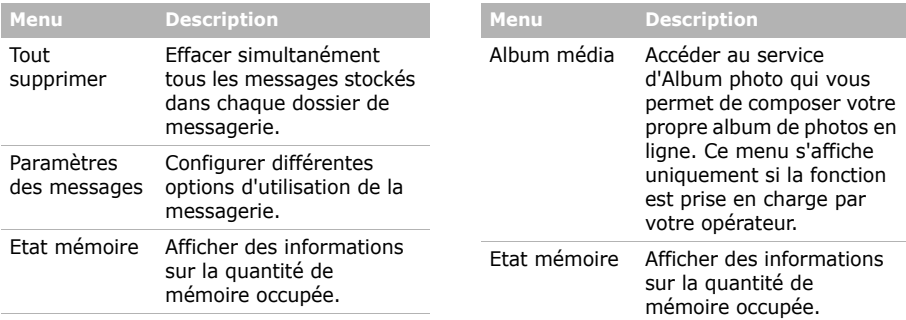

# **Gestion des fichiers**

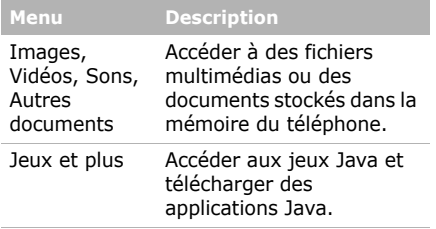

# **Calendrier**

Organiser votre emploi du temps.

# **Caméra**

Le module photo/caméscope intégré à votre téléphone vous permet de prendre des photos et de filmer des séquences vidéo.

# **Google/Bluetooth**

En fonction de votre pays ou de votre opérateur téléphonique, l'un de ces deux menus peut s'afficher à cet endroit :

- **Google**: Lancer le moteur de recherche Google et l'utiliser pour trouver des informations, des images ou des services locaux sur le WAP. Vous pouvez également utiliser le service de messagerie électronique.
- **Bluetooth**: Connecter le téléphone à d'autres appareils Bluetooth.

# **Applications**

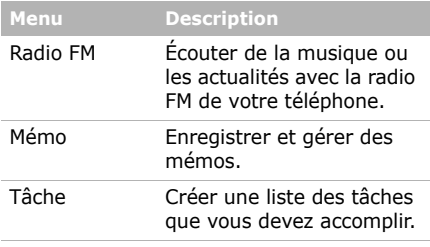

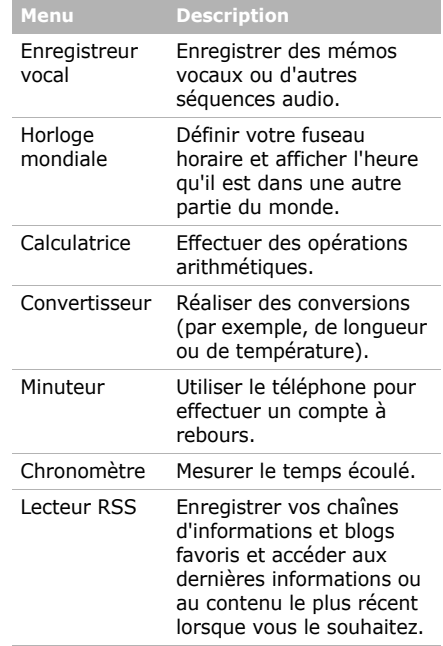

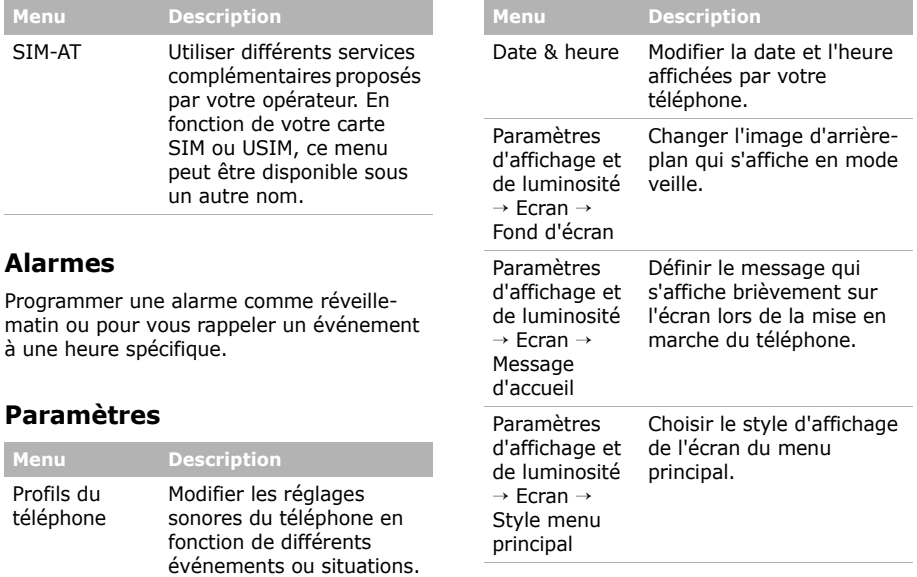

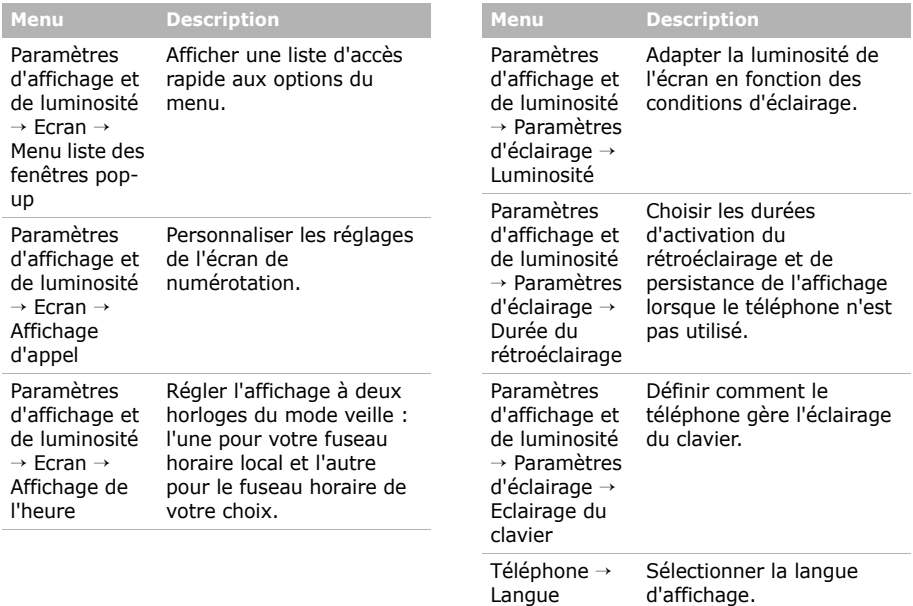

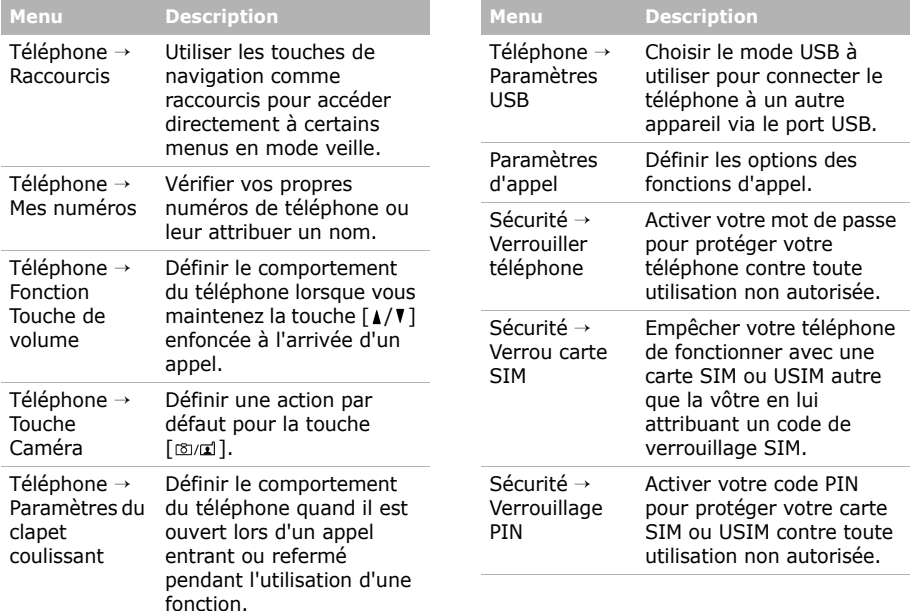

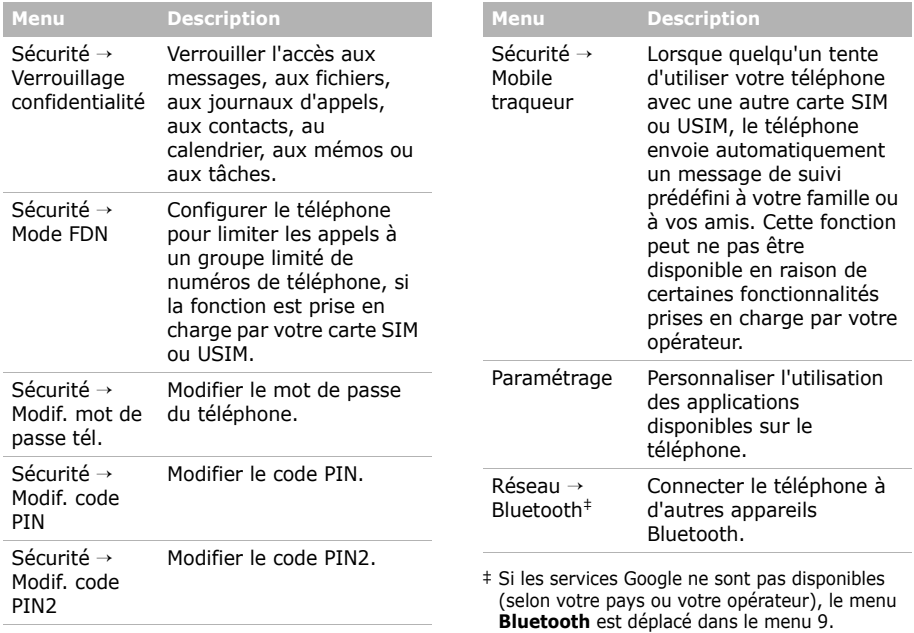

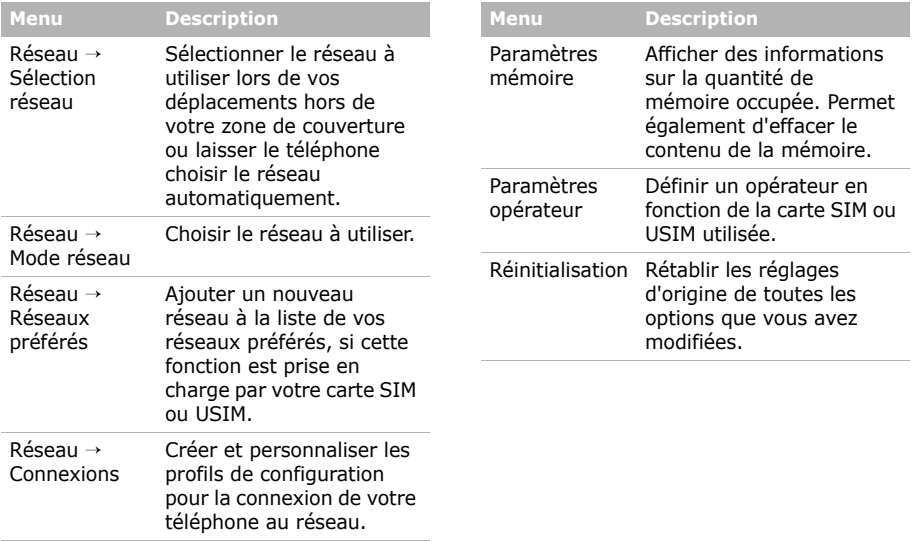

# <span id="page-40-1"></span><span id="page-40-0"></span>*Informations relatives à la santé et à la sécurité*

# **Informations sur la certification DAS**

Ce téléphone répond à toutes les normes européennes concernant l'exposition aux ondes radio.

Votre téléphone mobile est un équipement destiné à émettre et recevoir des ondes radio. Il a été conçu pour ne pas dépasser les limites d'exposition aux radiofréquences (RF) recommandées par le Conseil de l'Union européenne. Ces limites font partie d'un ensemble de directives exhaustives et établissent les niveaux d'exposition autorisés aux radiofréquences pour le grand public. Ces directives ont été développées par des organismes scientifiques indépendants au travers d'une évaluation périodique des études réalisées. Les limites prévoient une marge de sécurité importante destinée à garantir la sécurité des personnes, quelle que soit leur âge et leur état de santé.

La norme d'exposition aux ondes émises par les téléphones portables emploie une unité de mesure appelée Débit d'absorption spécifique (DAS). La valeur DAS limite recommandée par le Conseil de l'Union européenne est de 2.0 W/kg.1

La plus haute valeur DAS mesurée pour ce modèle est 0.804 W/kg.

Le débit d'absorption spécifique est mesuré dans des conditions normales d'utilisation, le téléphone émettant à son niveau de puissance maximum certifié dans toutes les bandes de fréquence testées. Dans la pratique, le niveau réel du DAS du téléphone est légèrement inférieur à ce niveau maximum. En effet, ce téléphone est conçu pour fonctionner à plusieurs niveaux de puissance mais <sup>n</sup>'utilise que le niveau minimal pour établir une liaison avec le réseau. En général, plus vous êtes proche d'un relais, moins la puissance utilisée par le téléphone est élevée.

Avant la commercialisation d'un nouveau modèle au public, la conformité à la Directive Européenne R&TTE doit être démontrée. Parmi ses exigences essentielles, cette directive inclut la protection de la santé et de la sécurité de l'utilisateur et de toute autre personne.

<sup>1.</sup> La limite DAS définie pour les téléphones mobiles grand public est de 2.0 watts/kilogramme (W/kg). Elle est mesurée sur un cube représentant 10 grammes de tissu du corps humain. Cette limite intègre une marge de sécurité importante afin de garantir une sécurité maximale de l'utilisateur et de prendre en compte les variations pouvant intervenir lors des mesures. Les valeurs DAS peuvent varier en fonction des réglementations nationales et de la bande utilisée par le réseau.

# *Informations relatives à la santé et à la sécurité*

Cependant, par mesure de précaution, quelques dispositions simples peuvent contribuer à diminuer le niveau d'exposition. Ainsi, afin de réduire au maximum la puissance d'émission de votre téléphone, veillez à l'utiliser dans des conditions de réception optimales, l'indicateur affiché à l'écran comportant alors un nombre suffisant de barres.

Par ailleurs, il est également recommandé d'utiliser autant que possible le kit piéton. Cependant, on veillera dans ce cas à éloigner le téléphone du ventre des femmes enceintes et du bas ventre des adolescents.

# **Précautions d'utilisation des batteries**

- N'utilisez jamais un chargeur ou des batteries endommagés.
- Utilisez la batterie uniquement pour votre téléphone.
- Si vous utilisez le téléphone près d'une station de base, il utilise moins de puissance. La durée de communication et de veille dépend fortement de la puissance du signal sur le réseau cellulaire et des paramètres définis par l'opérateur du réseau.
- Les délais de recharge de la batterie dépendent du niveau de charge restant et du type de batterie et de chargeur utilisé. La batterie peut être rechargée et déchargée des centaines de fois, mais elle va s'user progressivement.

Lorsque la durée de fonctionnement (conversation et veille) devient nettement inférieure à la normale, il devient nécessaire d'acheter une nouvelle batterie.

- En cas d'inutilisation prolongée, une batterie pleine se décharge progressivement d'ellemême.
- N'utilisez que les batteries et les chargeurs Samsung. Lorsque le chargeur n'est pas utilisé, ne le laissez pas branché à une prise de courant. Ne laissez pas la batterie branchée au chargeur pendant plus d'une semaine, car une surcharge risque de raccourcir sa durée de vie.
- Les températures extrêmes affectent la capacité de charge de votre batterie : commencez par la rafraîchir ou la réchauffer.
- N'entreposez pas la batterie dans des endroits chauds ou froids, tels qu'une voiture placée en plein soleil ou stationnée dans un garage en hiver, car vous risquez d'amoindrir ses capacités et sa durée de vie. Essayez toujours de conserver la batterie à température ambiante. Un téléphone dont la batterie est chaude ou froide peut rencontrer des difficultés de fonctionnement temporaires, même si la batterie est entièrement chargée. Les batteries Li-ion sont particulièrement sensibles aux températures inférieures à 0° C (32° F).
- Ne court-circuitez pas la batterie. Un courtcircuit accidentel peut survenir lorsqu'un objet métallique (pièce, trombone ou stylo) établit un contact direct entre les bornes + et – de la batterie (languettes métalliques situées à l'arrière de la batterie), par exemple lorsque vous transportez une batterie de rechange dans une poche ou un sac. Une mise en court-circuit des bornes peut endommager la batterie ou l'objet engendrant le court-circuit.
- Débarrassez-vous des batteries usagées en respectant la réglementation locale. Recyclez toujours vos batteries. Ne jetez jamais de batteries au feu.

# **Sécurité routière**

Votre téléphone portable vous offre l'avantage de pouvoir téléphoner depuis quasiment n'importe où et à tout moment. En contrepartie, cette liberté exige une certaine responsabilité de la part de l'utilisateur.

Votre principale responsabilité lorsque vous êtes au volant est de conduire prudemment. Si vous utilisez votre téléphone en étant au volant d'une voiture, assurez-vous de respecter la législation en vigueur dans le pays ou la région traversée.

# **Environnement de fonctionnement**

Respectez la législation spéciale en vigueur dans certains pays et éteignez toujours votre téléphone lorsque son utilisation est interdite ou lorsqu'elle peut engendrer des interférences ou un danger. Lorsque vous reliez votre téléphone ou un accessoire à un autre équipement, lisez attentivement les consignes de sécurité indiquées dans son mode d'emploi. Ne reliez pas deux produits incompatibles entre eux.

Afin de garantir une performance et une sécurité optimales, il est conseillé d'utiliser l'appareil comme un combiné classique (écouteur plaqué sur l'oreille, antenne orientée vers le haut).

# **Equipements électroniques**

La plupart des équipements électroniques modernes sont munis d'un blindage contre les radiofréquences (RF). Cependant, certains peuvent ne pas être protégés contre les signaux émis par votre téléphone. Contactez le fabricant de l'équipement concerné.

*Informations relatives à la santé et à la sécurité*

#### **Stimulateurs cardiaques**

Les fabricants de stimulateurs cardiaques recommandent un espacement minimum de 15 cm entre le téléphone et un stimulateur afin d'éviter tout problème de fonctionnement de ce dernier. De plus, pendant les appels, veillez à utiliser le téléphone du côté opposé à l'implant. Cette recommandation est conforme aux études menées par les organismes indépendants et aux conseils du programme américain de recherche sur les technologies de téléphonie mobile (Wireless Technology Research).

Si vous pensez que le fonctionnement du stimulateur est perturbé par le téléphone, éteignez ce dernier immédiatement.

#### **Prothèses auditives**

Certains téléphones mobiles numériques peuvent perturber le fonctionnement de certaines prothèses auditives. Si c'est le cas, contactez le fabricant de votre prothèse.

#### **Autres équipements médicaux**

Si vous utilisez un autre équipement médical, consultez son fabricant pour vous assurer qu'il est parfaitement protégé contre les radiofréquences.

Vous pouvez également obtenir ces informations auprès de votre médecin.

Eteignez votre téléphone dans les locaux médicaux chaque fois que la signalétique vous le demande.

#### **Véhicules**

Les radiofréquences peuvent perturber le fonctionnement des systèmes électroniques mal installés ou non blindés des véhicules à moteur. Contactez votre revendeur ou le constructeur pour obtenir plus d'informations sur les équipements d'origine.

Et sur ceux ayant pu être ajoutés ultérieurement sur votre véhicule.

#### **Zones signalisées**

Eteignez votre téléphone dans tous les locaux où la signalétique vous le demande.

#### **Atmosphères potentiellement explosives**

Eteignez votre téléphone dans toutes les zones présentant des risques d'explosions et conformezvous à la signalétique et aux instructions données. Une étincelle pourrait provoquer une explosion et causer des dommages corporels graves, voire mortels.

Il est impératif d'éteindre le téléphone dans les stations d'essence. Il est également conseillé de suivre les restrictions concernant l'utilisation d'équipements radio dans les dépôts de carburants (zones de distribution et de stockage), les usines chimiques et tous les lieux où des opérations de mise à feu sont en cours.

Les zones présentant une atmosphère potentiellement explosive sont clairement signalées, mais ce n'est pas toujours le cas. Elles incluent notamment les ponts inférieurs des navires, les installations de stockage et de transfert de produits chimiques, les véhicules fonctionnant au GPL (butane ou propane par exemple), les lieux dont l'air contient des produits chimiques ou des particules, tels que de la poussière de céréales ou de métal, ainsi que toutes les zones où vous devez normalement éteindre le moteur de votre véhicule.

# **Appels d'urgence**

Comme tout autre téléphone cellulaire, ce modèle utilise des signaux radio, des relais cellulaires et filaires, ainsi que des fonctions programmées par l'utilisateur qui ne peuvent pas garantir une connexion dans toutes les situations. Par conséquent, ne vous reposez pas exclusivement sur votre téléphone portable pour les appels d'urgence ou autres appels importants (urgences d'ordre médical par exemple).

Pour l'émission et la réception d'appels, le téléphone doit être allumé et se trouver dans une zone de service fournissant une puissance de signal cellulaire adéquate. Il est possible que les appels d'urgence n'aboutissent pas sur tous les réseaux de téléphonie mobile ou lorsque certains services réseau et/ou fonctionnalités du téléphone sont activés. Contactez votre opérateur pour obtenir des informations complémentaires.

Pour passer un appel d'urgence, procédez de la manière suivante.

- 1. Allumez votre téléphone, si nécessaire.
- 2. Composez le numéro d'urgence. Les numéros d'urgence diffèrent selon les pays.
- 3. Appuyez sur  $\lceil \bullet \rceil$ .

Si certaines fonctions sont activées (par exemple, l'interdiction d'appels), commencez par les désactiver avant de passer votre appel. Consultez le mode d'emploi du téléphone et contactez votre fournisseur de services local.

# **Autres informations de sécurité**

- L'installation ou la réparation du téléphone dans un véhicule doit être effectué uniquement par des techniciens qualifiés. Une installation défectueuse ou une réparation incorrecte peut <sup>s</sup>'avérer dangereuse et annuler toute clause de garantie applicable à l'appareil.
- Vérifiez régulièrement que tous les équipements cellulaires présents dans votre véhicule sont montés et fonctionnent correctement.
- • Ne transportez ou ne stockez jamais de liquides inflammables, de gaz ou de matériaux explosifs dans le même habitacle que le téléphone, ses composants ou accessoires.

*Informations relatives à la santé et à la sécurité*

- Pour les possesseurs de véhicules équipés d'airbags, n'oubliez pas que le déclenchement de ce dispositif est très violent. Ne placez pas d'objet, y compris un équipement téléphonique fixe ou mobile, au-dessus de l'airbag ni dans sa zone de déploiement. Si l'équipement téléphonique n'est pas installé correctement, le déclenchement de l'airbag pourrait occasionner des blessures graves au conducteur.
- Eteignez votre téléphone cellulaire en avion. L'utilisation de ce type de téléphones en avion est illégale et peut s'avérer dangereuse pour le fonctionnement de l'avion.
- Pour le contrevenant, le non respect de ces instructions peut aboutir à la suspension ou à l'interdiction d'abonnement à des services de téléphonie, à des poursuites, voire aux deux actions combinées.

# **Entretien et réparation**

Votre téléphone est un produit technologique avancé et doit être manipulé avec précaution. Les suggestions suivantes vous aideront à utiliser votre appareil conformément à la garantie et à prolonger sa durée de vie.

• Conservez le téléphone et ses accessoires hors de portée des enfants en bas âge et des animaux de compagnie. Ils risquent de l'endommager ou d'obstruer ses ouvertures.

- Entreposez l'appareil dans un endroit sec. L'eau, l'humidité et les liquides contenant des minéraux corroderont les circuits électroniques.
- N'utilisez pas le téléphone avec les mains mouillées. Cela risquerait de provoquer un choc électrique ou d'endommager le téléphone.
- N'utilisez pas et n'entreposez pas le téléphone dans des zones poussiéreuses et encrassées car ses composants pourraient être endommagés.
- N'entreposez pas le téléphone dans des zones chaudes. Des températures élevées peuvent réduire la durée de vie des composants électroniques, endommager la batterie et déformer ou faire fondre certains plastiques.
- N'entreposez pas le téléphone dans des zones froides. Lorsque votre appareil revient à sa température normale, de l'humidité susceptible d'endommager les circuits électroniques peut se former à l'intérieur du téléphone.
- Ne laissez pas tomber ou ne heurtez pas le téléphone. Un choc peut endommager les circuits internes.
- • N'utilisez pas de produits chimiques corrosifs, de solvants de nettoyage ou de détergents puissants pour nettoyer l'appareil. Essuyez-le avec un chiffon doux.
- • N'appliquez aucun produit de type peinture sur le téléphone. La peinture pourrait bloquer les pièces mobiles de l'appareil et perturber son fonctionnement.
- Ne posez pas le téléphone dans ou sur un appareil chauffant, tel qu'un four micro-ondes, une cuisinière ou un radiateur. Lorsqu'il est surchauffé, le téléphone peut exploser.
- Lorsque le téléphone ou la batterie sont mouillés, l'étiquette signalant les dégâts des eaux change de couleur. Dans ce cas, la garantie constructeur ne peut plus prendre les réparations en charge, même si elle n'est pas encore parvenue à expiration.
- Si votre téléphone est équipé d'un flash ou d'un éclairage, ne l'utilisez pas trop près des yeux des personnes et des animaux. Cela risque de provoquer des problèmes oculaires.
- N'utilisez que l'antenne fournie avec l'appareil ou une antenne de remplacement agréée. L'utilisation d'une antenne non agréée ou des modifications dans son système de fixation pourrait endommager le téléphone et constituer une violation des réglementations en vigueur sur les équipements radio.
- En cas de fonctionnement incorrect du téléphone, de la batterie, du chargeur ou de l'un des accessoires, rapportez-le au service aprèsvente le plus proche. Des techniciens vous aideront à résoudre le problème et effectueront, si nécessaire, la réparation de l'appareil.

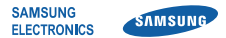

# **Déclaration de conformité (R&TTE)**

### *Nous,* **Samsung Electronics**

**déclarons sous notre seule responsabilité que le produit**

# Téléphone mobile GSM : SGH-L760

**auquel se réfère cette déclaration est en conformité avec les normes suivantes et/ou d'autres documents normatifs.**

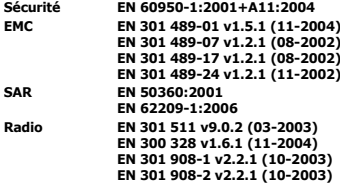

**Ce téléphone a été testé et s'est avéré conforme aux normes relatives à l'émission de fréquences radio. En outre, nous déclarons que cet appareil répond à la directive 1999/5/EC.**

**La procédure de déclaration de conformité, définie dans l'article 10, puis reprise à l'alinéa [IV] de la directive 1999/5/EC a été conduite sous contrôle de l'organisme suivant :**

**BABT, Balfour House, Churchfield Road, Walton-on-Thames, Surrey, KT12 2TD, UK\* Numéro d'identification : 0168**

**CE0168** 

**Documentation technique détenue par :**

Samsung Electronics QA Lab.

#### **disponible sur simple demande.** *(Représentant pour l'Union européenne)*

Samsung Electronics Euro QA Lab. Blackbushe Business Park, Saxony Way, Yateley, Hampshire, GU46 6GG, UK\*

 $X \in \mathit{p}_d$ 

2007.07.05 **Yong-Sang Park / Directeur Général**

(lieu et date de parution) (nom et signature du responsable dûment habilité)

**\* Cette adresse n'est pas celle du Centre de service de Samsung. Pour obtenir celle-ci, consultez la carte de la garantie ou contactez le revendeur de votre téléphone.**

- \* Selon le logiciel installé, votre opérateur téléphonique ou votre pays, certaines descriptions de ce mode d'emploi peuvent ne pas correspondre fidèlement à votre téléphone.
- \* Selon votre pays, les illustrations de ce manuel peuvent être différentes de votre téléphone et de ses accessoires.

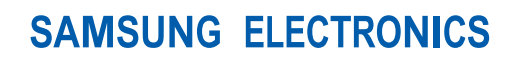

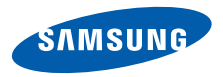

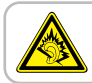

A pleine puissance, l'écoute prolongée du baladeur peut endommager l'oreille de l'utilisateur.

World Wide Webhttp://www.samsungmobile.com

Printed in Korea Code No.:GH68-15152AFrench. 08/2009. Rev. 1.1